## **Manuál použití techniky v místnosti 115**

1. Zapnu počítač (malá krabička na stole a z ní čnící anténa) tlačítkem na pravém boku (stejně označené tlačítko jako u každého PC)

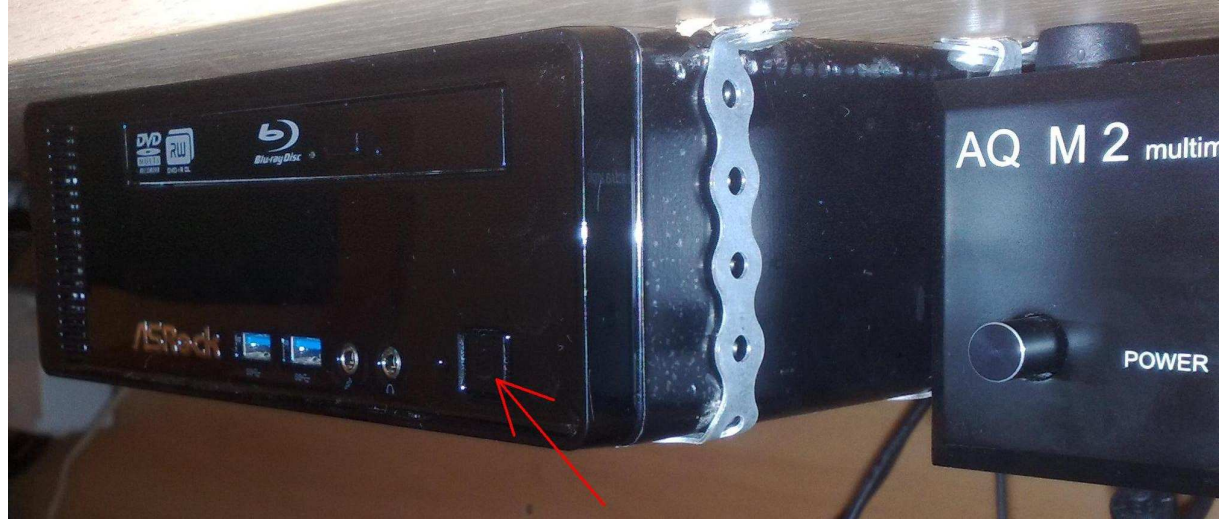

2. Pokud se obraz z PC neobjeví hned, pak vezmu do ruky ovladač projektoru a stisknu zelené tlačítko.

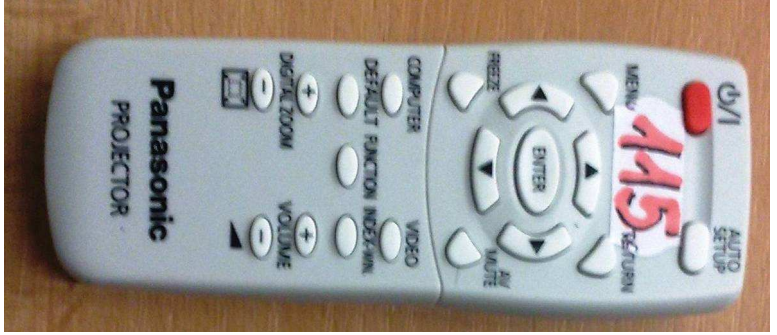

3. Dá se také použít stříbrný ovladač. S pomocí černě orámovaných tlačítek na tomto ovladači máte možnost posunovat vzdáleně prezentaci aniž byste u počítače seděli.

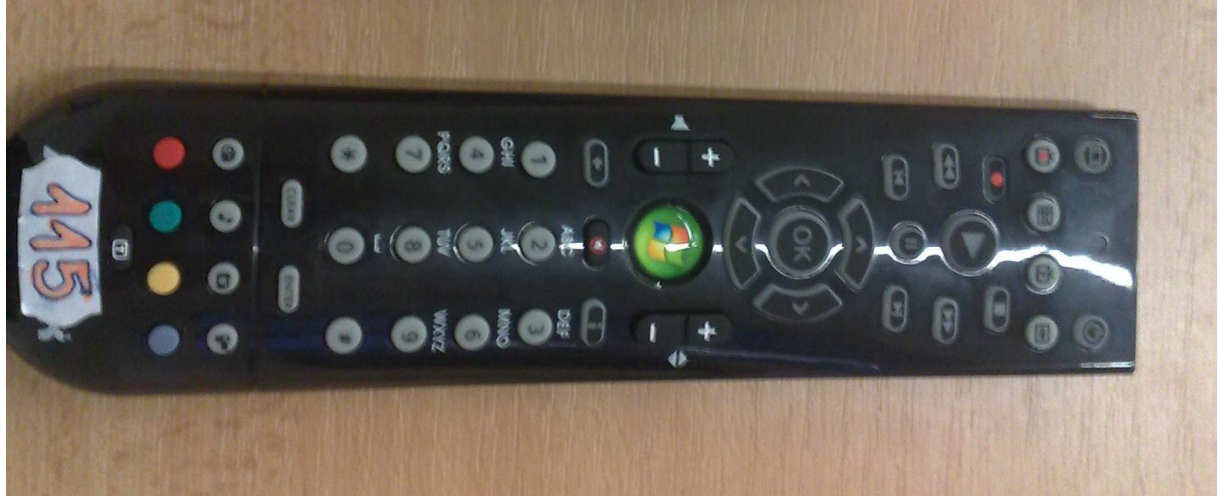

- 4. Dále už pokračuji jako u standardního PC pomocí myši a klávesnice.
- 5.Pokud chcete připojit notebook,použijte přípojný bod. (jen VGA)

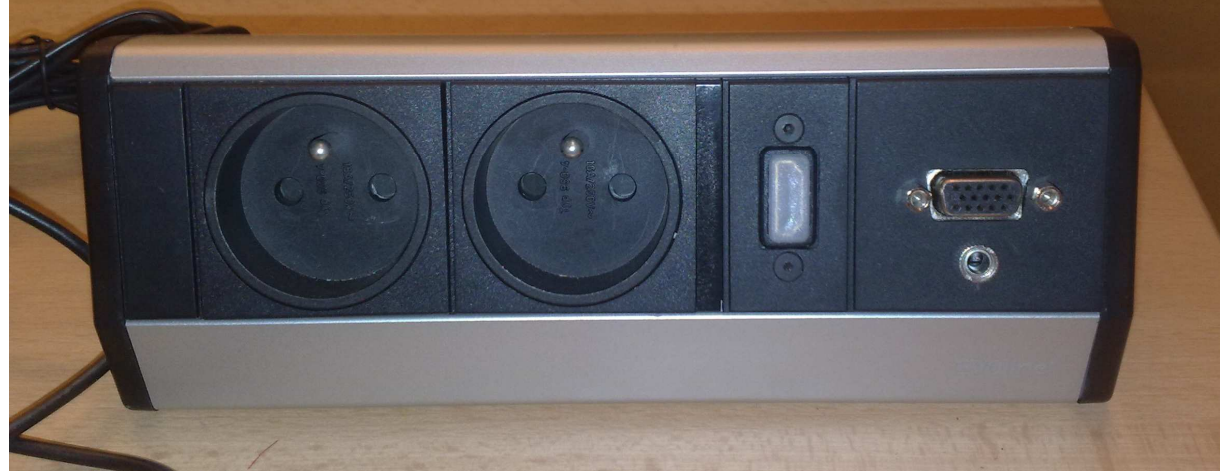

6. V případě že chcete využívat i zvuk, zapněte audio reciever tlačítkem vlevo.

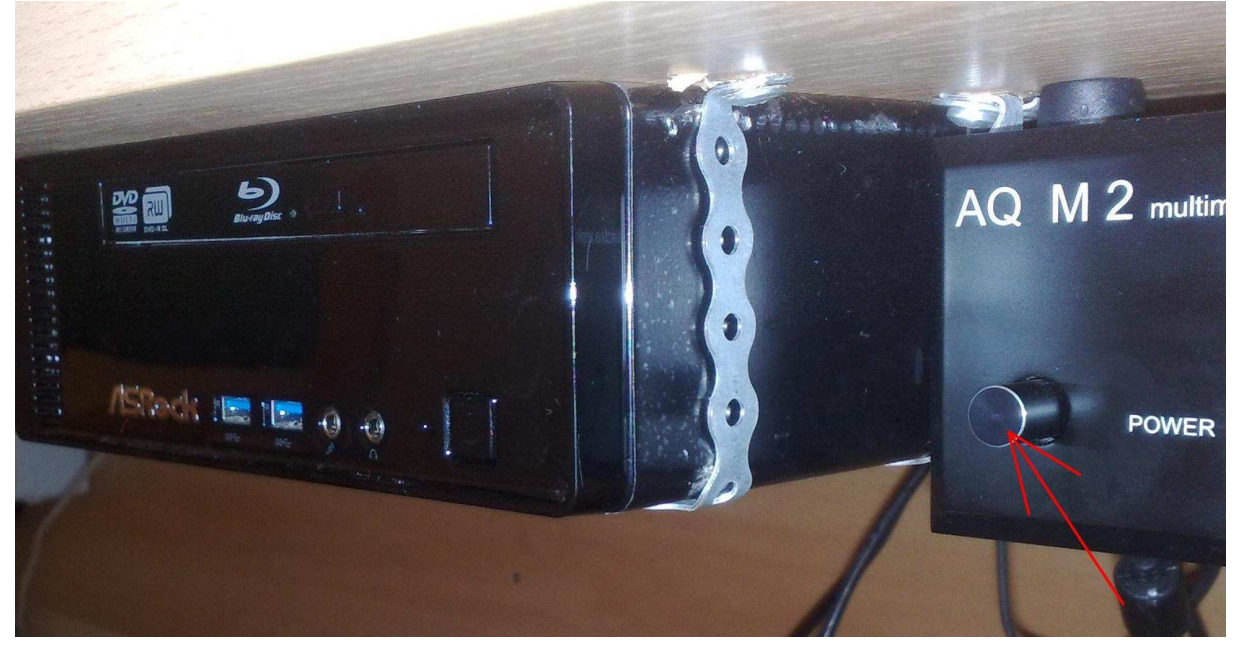

6. Po skončení práce, vše korektně vypněte.

**Technická podpora CIVT**  kancelář 213 Tel.: 222 112 271 Mail.: civt@fsv.cuni.cz